**[李颜](https://zhiliao.h3c.com/User/other/140088)** 2023-06-30 发表

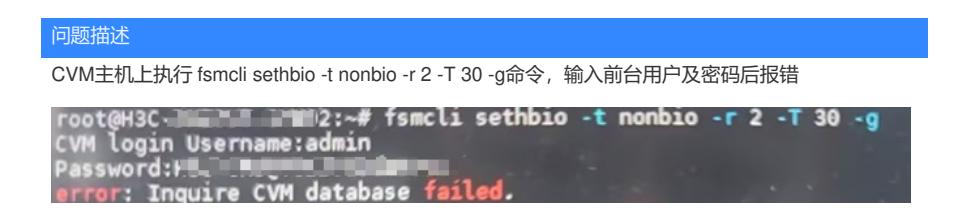

## 过程分析

- 1、确认前台用户密码输入正确;
- 2、确认该主机为主CVM,双机状态正常,数据库服务正常;
- 

3、查看这主机/var/log/fsm/fsm\_core.log, 有以下报告, 是试定接, 20080端口:<br>
2023-06-15 09:17:53,324 http://itela/54 ERROR Connection error, http://10.92:125.40:8080/cas/casrs/hostpool/all, HTTPConnectionPool(hots="10.92.125.40", port-8080)

与现场确认,现场主机曾经改过ip,可能此前使用过该ip;

4、查看该主机/etc/hosts文件中主机ip确实为此ip

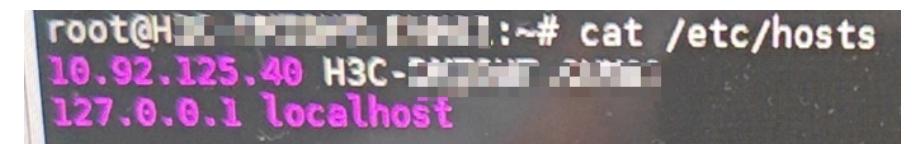

## 解决方法

修改该主机/etc/hosts配置中的ip为现在实际使用的ip,重启fsm\_core服务后,执行该命令正常生效。